# Application Thrive Hearing Control Foire aux questions

# Pour Android

# 1. Comment télécharger l'application Thrive Hearing Control ?

Vous devez disposer d'un compte Google Play™ Store pour télécharger l'application Thrive. Pour créer un compte Google Play Store, accéder à *Paramètres > Comptes*. Choisissez un compte existant ou sélectionnez *Ajouter un compte* pour créer un nouveau compte.

- *•* Après avoir créé un compte Google Play Store, ouvrez le Play Store.
- Cherchez l'application Thrive Hearing Control.
- *•* Sélectionner "Installer".

#### 2. Comment jumeler mes aides auditives avec mon appareil Android ?

Pour jumeler les aides auditives et le smartphone Android™ :

- *•* Lancez l'application Thrive.
- *•* Une fois la recherche terminée, les aides auditives disponibles s'afficheront à l'écran.
- *•* Cochez la case en regard des aides auditives et sélectionnez "Connexion".

REMARQUE : *Si vous préférez, vous pouvez également effectuer le jumelage via le menu Bluetooth® du smartphone Android.*

#### 3. Comment déconnecter mes aides auditives de mon appareil ?

- a. Ouvrez *Paramètres>Bluetooth*, puis appuyez sur l'engrenage situé à côté de chaque aide auditive.
- b. Dans la fenêtre suivante, sélectionnez "*Dissocier*" ou "Oublier".

#### 4. Comment savoir si mes deux aides auditives sont jumelées ?

- a. Ouvrez *Paramètres>Bluetooth*.
- b. Consultez la section Périphériques jumelés sur cet écran. Vous verrez deux entrées pour vos aides auditives si les deux sont jumelées.

#### 5. Sur mon appareil, où puis-je trouver le modèle et la version d'Android ?

Ouvrir *Paramètres > À propos du téléphone*.

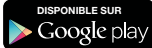

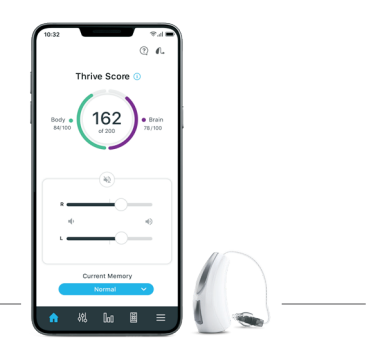

thrive

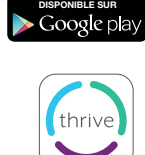

#### 6. Puis-je télécharger l'application Thrive à partir d'Amazon Applis et Jeux ?

Non. Google Play, la plateforme standard de téléchargement d'applications sur les appareils Android, est utilisable gratuitement par tous les utilisateurs d'Android.

## 7. L'application Thrive ne détecte pas mes aides auditives alors qu'elles sont jumelées avec mon appareil Android. Comment résoudre ce problème ?

Sur un appareil Android, il arrive parfois que l'application Thrive ne se synchronise pas avec les aides auditives. Lorsque la ou les aides auditives ne se connectent pas correctement, il est préférable de recommencer. Pour ce faire, désinstallez les aides auditives du réglage Bluetooth de l'appareil et supprimez les données de l'application Thrive.

- a. Pour supprimer les données de l'application Thrive :
	- *•* Localisez-les puis ouvrez *Paramètres > Applis > Gestionnaire d'applications > Applications*
	- *•* Selectionnez *Thrive,* puis *Supprimer les données*

Après avoir jumelé à nouveau vos aides auditives et ouvert l'application Thrive, on vous demandera de cocher les cases à droite des aides auditives, puis d'appuyer sur *Connexion*.

# 8. J'aperçois l'application Thrive dans la boutique Google Play sur mon Samsung Galaxy S<sup>®</sup>9, mais pas sur le Motorola™ Droid® Maxx de mon épouse. Pourquoi ?

Nous évaluons constamment les produits Android et leur compatibilité avec nos aides auditives. En raison de la nature complexe de la plateforme Android et de la grande diversité de produits utilisant cette plateforme, nous testons soigneusement chaque produit individuellement et communiquerons sur leur compatibilité au fur et à mesure de l'avancement de ces tests approfondis.

#### 9. Quand l'application Thrive sera-t-elle disponible pour mon appareil Windows®?

Il n'est pas prévu à ce jour de rendre nos applications compatibles avec les appareils Windows.

# 10.Où puis-je trouver une liste des appareils Android et des versions de système d'exploitation prenant en charge l'application Thrive ?

Rendez-vous sur starkey.com/thrive-hearing pour consulter la page *Compatibilité avec les smartphones*.

# 11. Mon appareil Android ne figure pas sur la liste de compatibilité avec Android. Prévoyez-vous de publier une liste des appareils qui ne sont pas compatibles avec l'application Thrive ?

Non, nous ne prévoyons pas de publier une liste des appareils qui ne sont pas compatibles avec l'application Thrive car il existe plusieurs centaines de modèles d'appareils et une douzaine de fabricants. En revanche, nous continuerons de publier une liste des appareils et systèmes d'exploitation Android compatibles sur la page Compatibilité avec les smartphones. Par ailleurs, n'hésitez pas à vous renseigner auprès du Service clients ou sur notre site starkeyfrancepro.com.

## 12. Où puis-je me procurer un guide d'utilisation de l'application Thrive pour mon appareil Android ?

Pour votre confort, un aperçu de chaque écran/fonction est disponible dans l'application Thrive. Chaque section montre ce qui s'affiche à l'écran et décrit chaque fonction :

- a. Appuyez sur l'icône Menu en haut à gauche et choisissez *Réglages*.
- b. Sélectionnez *Guide d'utilisation*.
- 13. Pourquoi mon appareil Android ne trouve-t-il qu'une seule aide auditive sur les deux ? Comment résoudre ce problème ?

Il s'agit peut-être d'un problème de pile faible. Essayez de changer la pile de l'aide auditive concernée.

14. Est-il nécessaire de déconnecter puis jumeler à nouveau mes aides auditives avec mon appareil Android après une mise à jour du système d'exploitation ?

Cela ne devrait pas être nécessaire.

#### 15. J'ai essayé de modifier un programme auditif dans mon application Thrive et j'ai reçu un message me demandant d'activer les Services de localisation. Comment procéder ?

Si vous recevez ce message à chaque fois que vous souhaitez modifier un programme, le service de localisation est très probablement en mode Économie de batterie. Pour y remédier :

- a. Ouvrez *Paramètres > Position*.
- b. Sélectionnez *Mode,* puis *Haute précision*.

## 16. Si je ne peux pas effectuer un streaming direct de mon appareil Android vers mes aides auditives avec l'application Thrive, alors que faire ?

Avec un appareil Android, l'application Thrive vous permet de changer de programme et de régler le volume de vos aides auditives, de créer des programmes supplémentaires adaptés à vos environnements et de géolocaliser des programmes personnalisés automatiques. Il est possible d'effectuer un streaming entre vos aides auditives et un appareil Android grâce à un accessoire appelé Microphone + Starkey. Contactez votre audioprothésiste pour obtenir une liste des téléphones Android permettant un streaming direct.

Thrive et Starkey sont des marques déposées de Starkey Laboratories, Inc.

Le logo Thrive est une marque de Starkey Laboratories, Inc.

Android et Google Play sont des marques déposées de Google LLC.

Le logos Bluetooth® est une marque déposée appartenant à Bluetooth SIG, Inc. Toute utilisation fait l'objet d'une licence.

Amazon et tous les logos associés sont des marques de commerce de Amazon.com, Inc. ou de ses filiales.

Samsung et Galaxy S sont des marques déposées de Samsung Electronics Co., Ltd.

MOTOROLA et le logo M stylisé sont des marques ou des marques déposées de Motorola Trademark Holdings, LLC.

DROID est une marque de commerce de Lucasfilm LTD et ses sociétés affiliées.

Windows est une marque déposée de Microsoft Corporation.